# **School Profile report**

Growth and achievement tab—School-level data

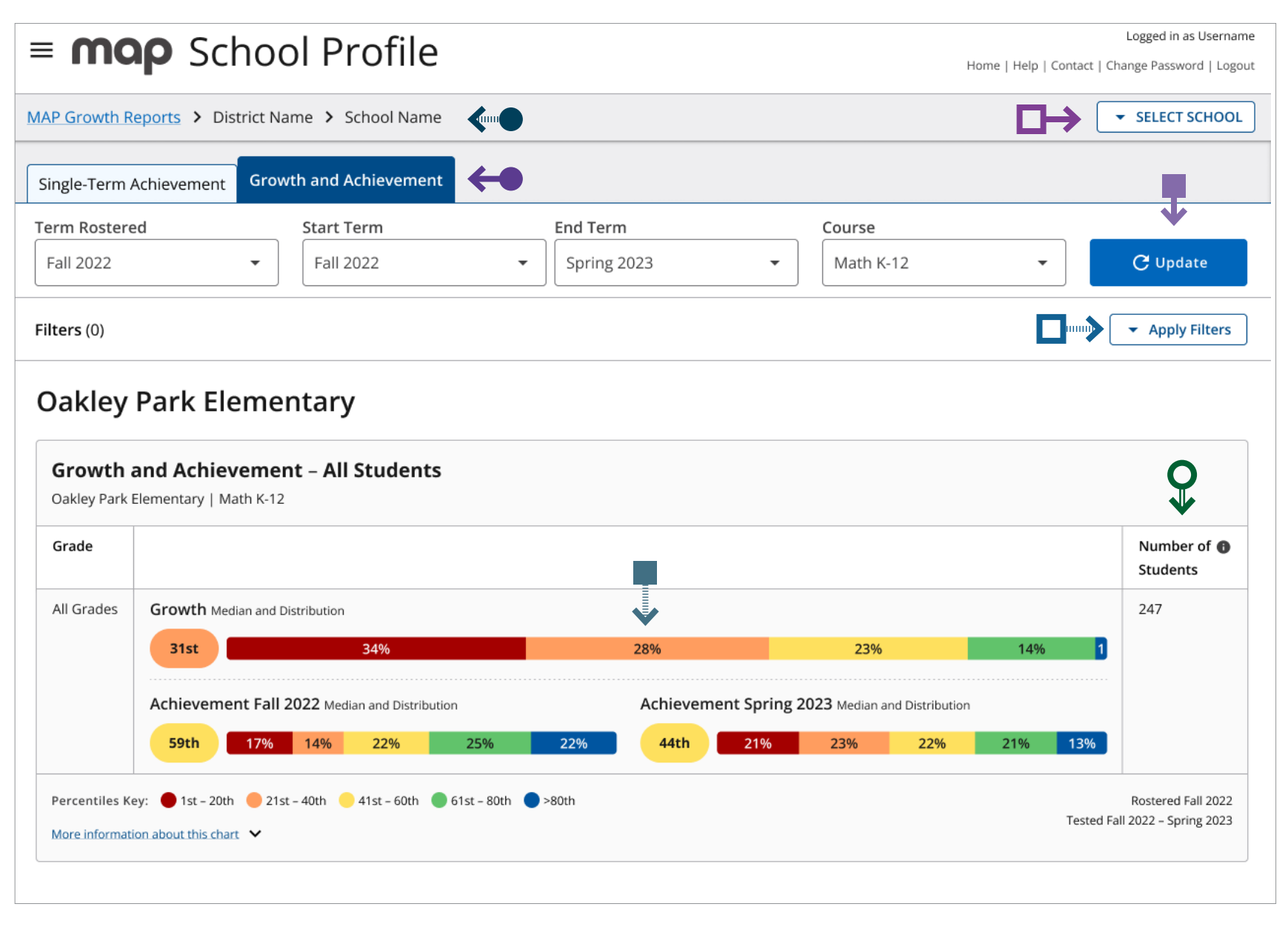

### **Tips and tricks**

- You are on the Growth and Achievement Tab.
- $\rightarrow$ When you change filter selections, you will need to use the update button in order to refresh the report.
- D<del>)</del> Select the "Select School" button to change what school data populates the report.
- Navigation "breadcrumbs" help you identify where you are located within the School Profile report. To navigate back to the School Achievement view, select the "School" link in the breadcrumb navigation.
- $\Box$ Each quintile shows you the percentage of students in each grade with a growth percentile that falls within a 20% band. Select any quintile and a pop-up screen with a list of students that populate the quintile will appear.

Select "Apply Filters" to view the filter options available  $\Box$ for this report.

This number represents the number of students with  $\Theta$ valid growth-based test events in both of the selected testing terms, not necessarily the number of students who completed a MAP Growth test in both testing terms. The most common reason that a test might not be counted as a valid growth event is because a student may have already taken a test in the same testing window (fall, winter, spring) or because the student was rapid-guessing and their test was invalidated. Learn more in the MAP Growth Help Center: Invalid Tests and Growth Criteria.

**Continued on the next page**

Instructor **Administrator School District**<br>Coordinator Coordinator Coordinator Coordinator

School<br>Coordinator

Coordinator

# **School Profile report**

Growth and achievement tab—Grade-level data

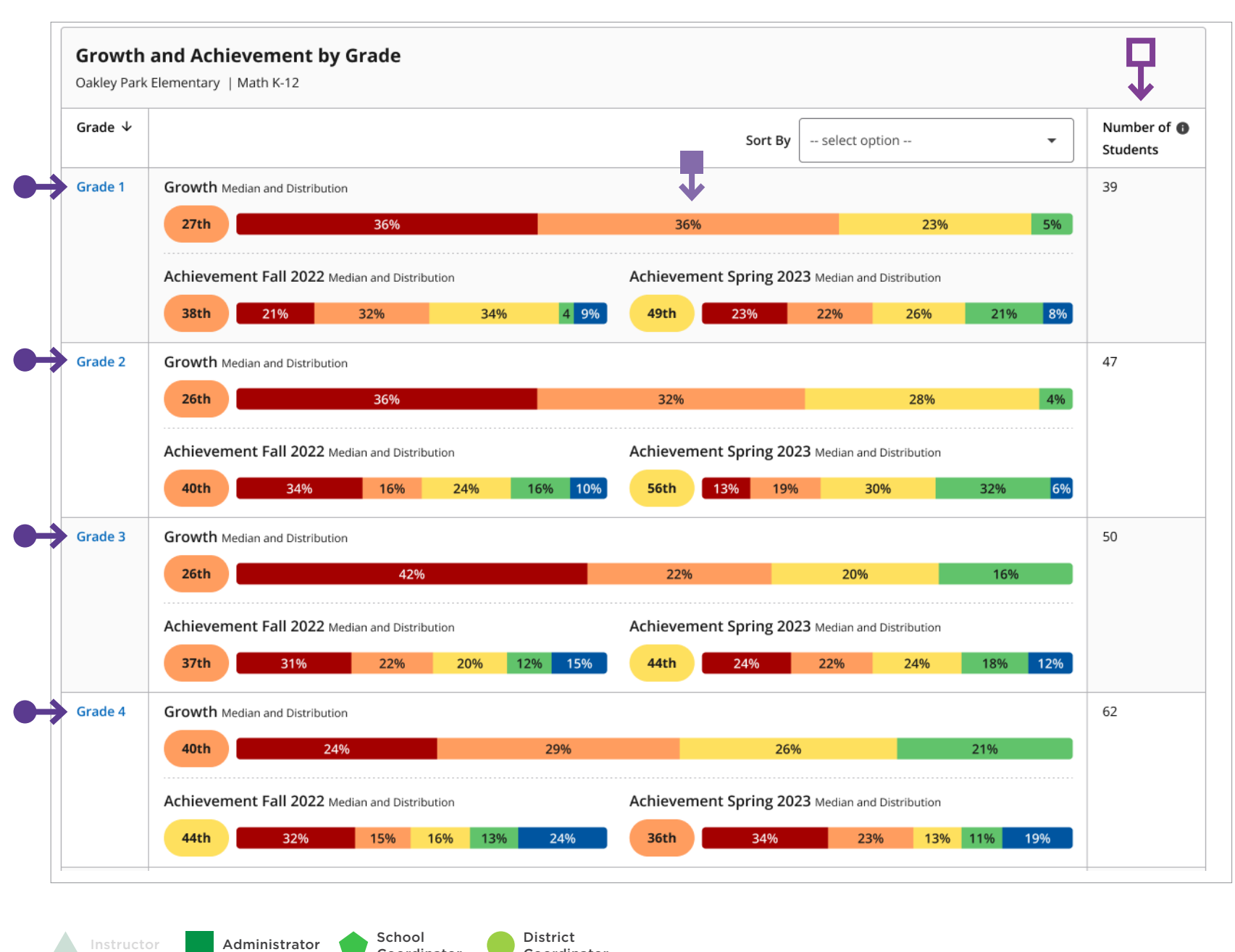

#### **Tips and tricks**

You can select each grade in order to view class-level assessment data for that grade.

**III** Each quintile shows you the percentage of students in each grade with a growth percentile that falls within a 20% band. Select any quintile and a pop-up screen with a list of students that populate the quintile will appear.

This number represents the number of students with **D>** valid growth-based test events in both of the selected testing terms, not necessarily the number of students who completed a MAP Growth test in both testing terms. The most common reason that a test might not be counted as a valid growth event is because a student may have already taken a test in the same testing window (fall, winter, spring) or because the student was rapid-guessing and their test was invalidated. Learn more in the MAP Growth Help Center: Invalid Tests and Growth Criteria.

**Continued on the next page**

School<br>Coordinator

Coordinator

# **School Profile report**

Growth and achievement tab—Student-level data

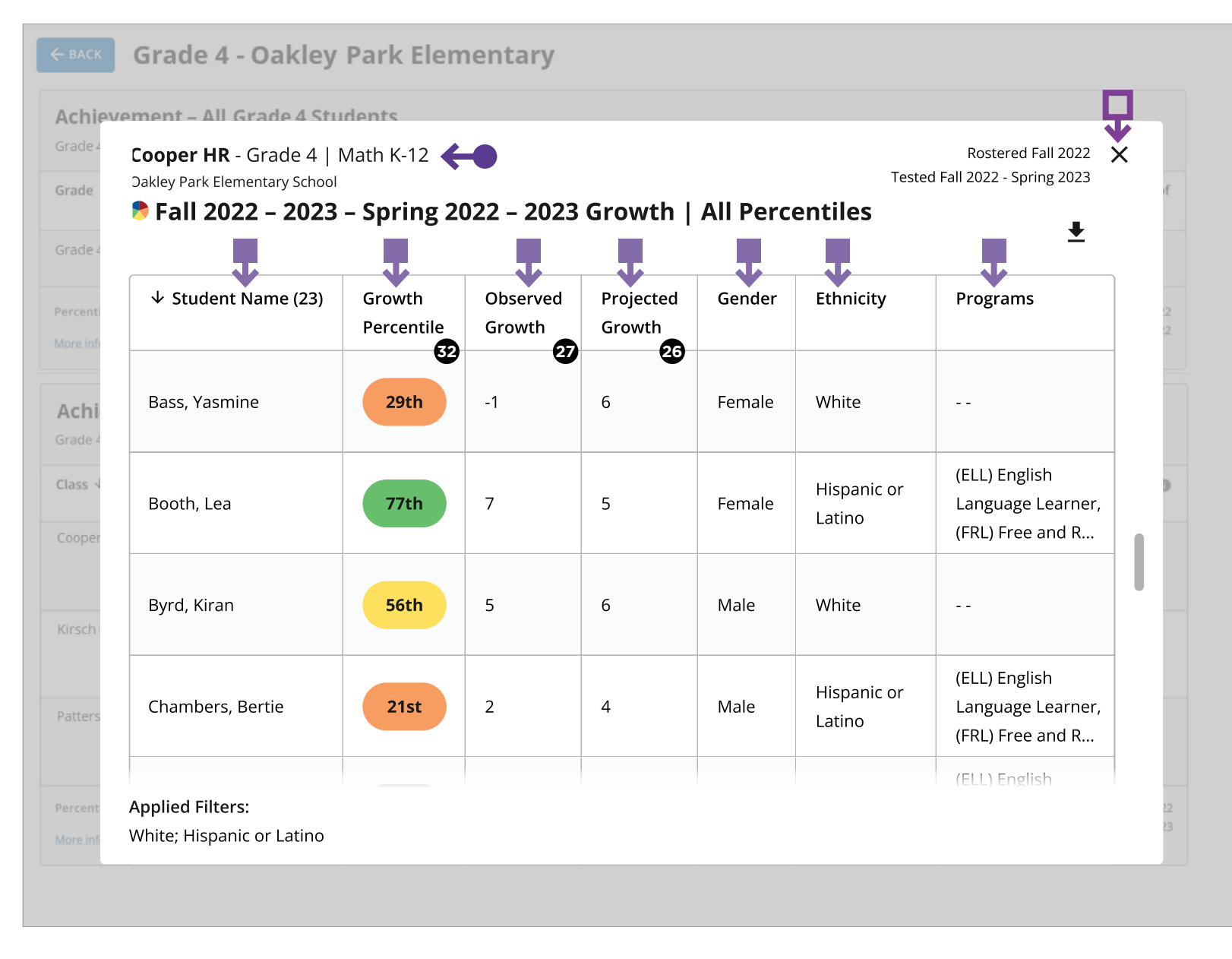

- **23** Projected growth, growth projection, or typical growth: The change in RIT score that about half of US students will make over time, based on student growth norms.
- The student's initial score plus projected growth equals projected RIT. The Student Growth Summary report shows grade-level growth projections, which are based on school growth norms.
- **Observed growth or RIT growth:** The change in a student's RIT score during the growth comparison period. On the Student Growth Summary report, observed growth is the end-term mean RIT minus the start-term mean RIT*.* **27**
- **Conditional growth percentile:** (also referred to as "growth percentile") The conditional growth index (see annotation 31) translated into national percentile rankings for growth. **32**

### **Tips and tricks**

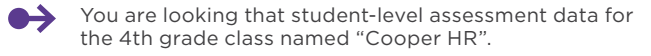

- Select any column heading to sort the list in ascending or  $\rightarrow$ descending order.
- **D>** Select the "X" at the top right corner of the screen to close the student-level data view.